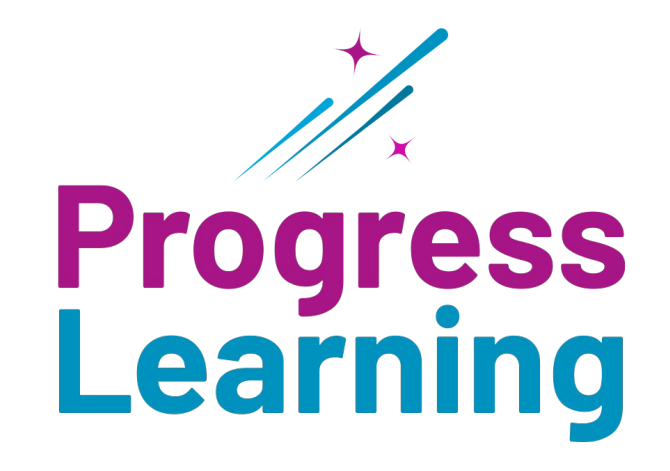

**Reports**

## **Progress Monitoring Reports**

### **Progress Report**

View the cumulative current scores for all student activities by subject down to state standard and track Dot Ranking.

View data by assignments/ assessments, diagnostics, or Study Plan practice.

Filter data by school year, month(s), or week(s).

| Subject *<br>3rd Grade Mathematics v | Class<br>All Classes x                                                          |                                             | Assessment Tag<br>$\times$ $\,$ $\vee$<br>All Assessments | $\checkmark$      | The Dot Rank contains cumulative data based on all questions<br>answered within the activity.             |                            |
|--------------------------------------|---------------------------------------------------------------------------------|---------------------------------------------|-----------------------------------------------------------|-------------------|----------------------------------------------------------------------------------------------------|----------------------------|
| Start Date<br>07/01/2022             | End Date<br>01/24/2023                                                          | Current School Year<br>Previous School Year | Last Month<br>Last 6 Months<br>Last Week<br>Last 3 Months | Custom Date Range | Gray dot: No questions answered<br>Pink dot: < 65%<br>● Yellow dot: 65-79%<br>$\bullet$ Green dot: >= 80% |                            |
| Sources                              |                                                                                 |                                             |                                                           |                   |                                                                                                    |                            |
|                                      | ✔ Assessments/Assignments ▼ Progress Learning Diagnostics ▼ Study Plan Practice |                                             |                                                           |                   |                                                                                                    | Reset<br><b>Run Report</b> |
| <b>School Dot Rank</b>               | <b>Teacher Dot Rank</b>                                                         | Student Dot Rank                            |                                                           |                   |                                                                                                    | Print                      |

 $\land$  Numerical Representations and Relationships

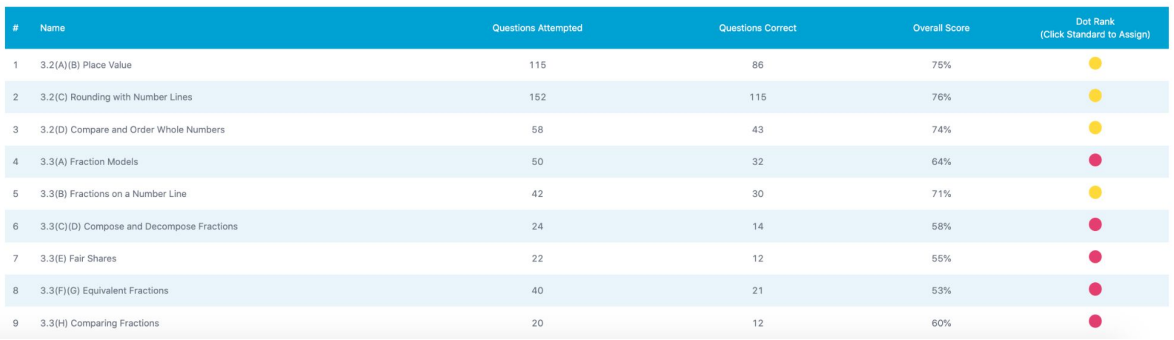

#### Progress Monitoring Reports

**Progress Report: Student Dot Rank**

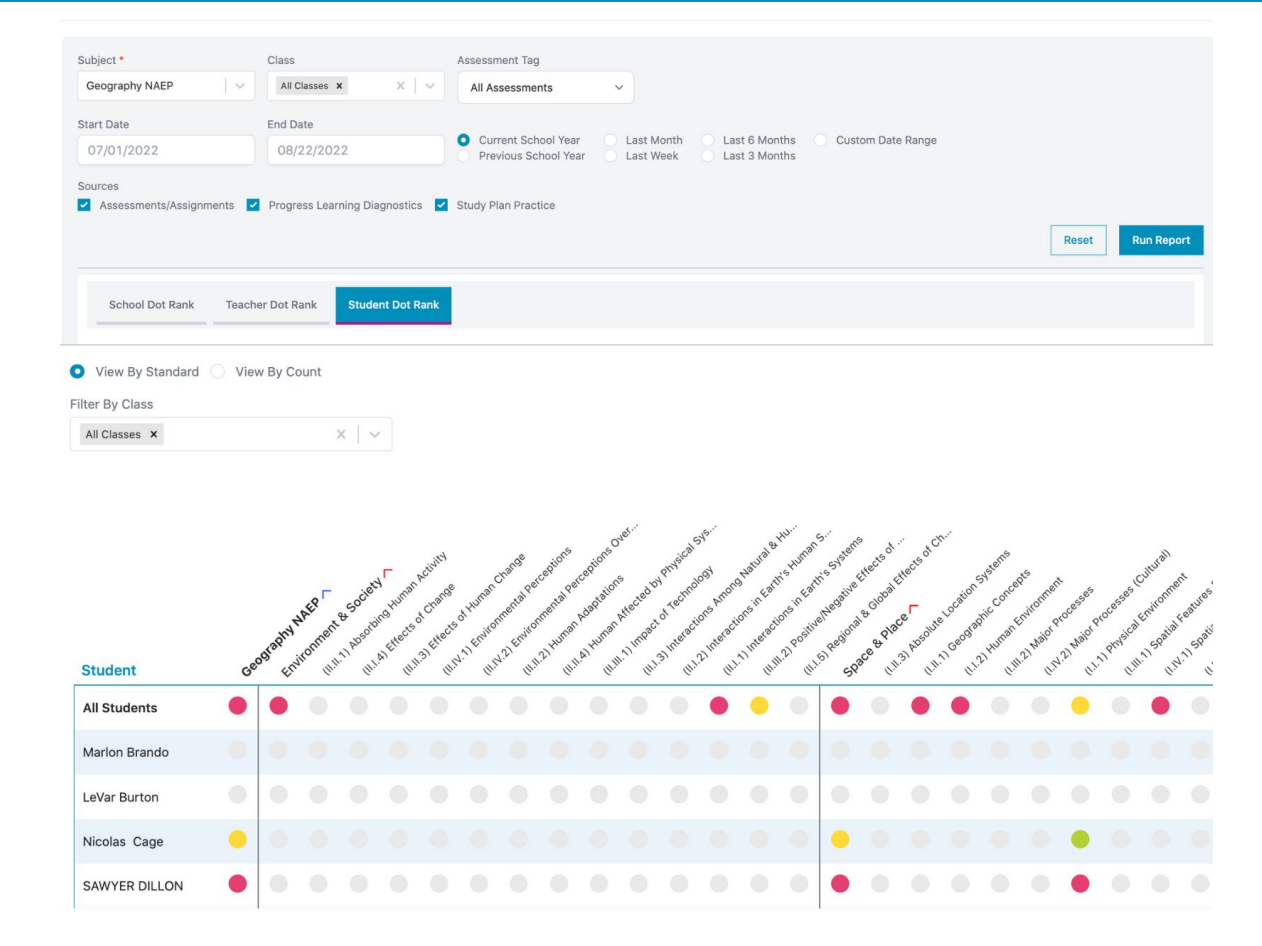

### **Progress Report: Teacher Dot Rank**

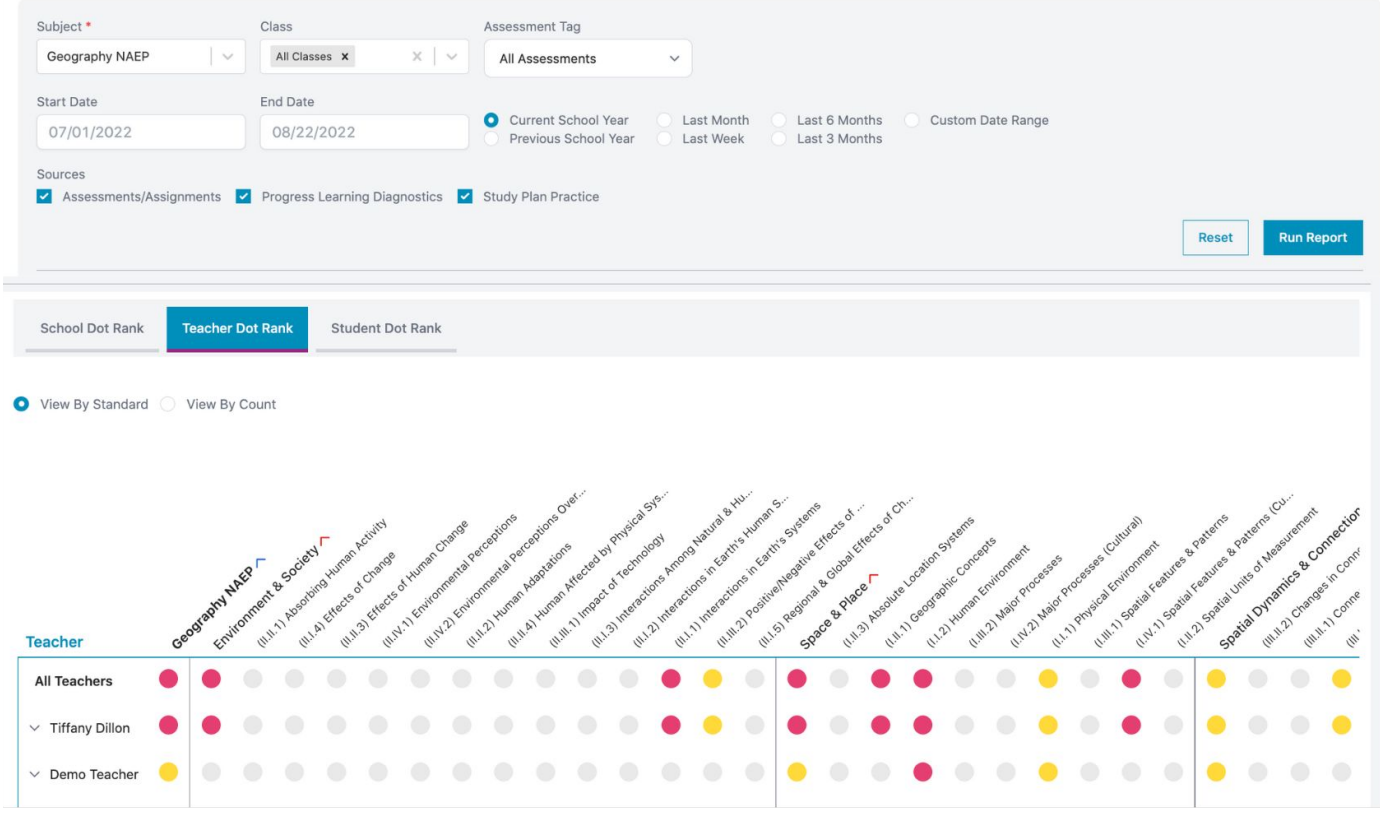

### Progress Monitoring Reports

**Progress Report: School Dot Rank**

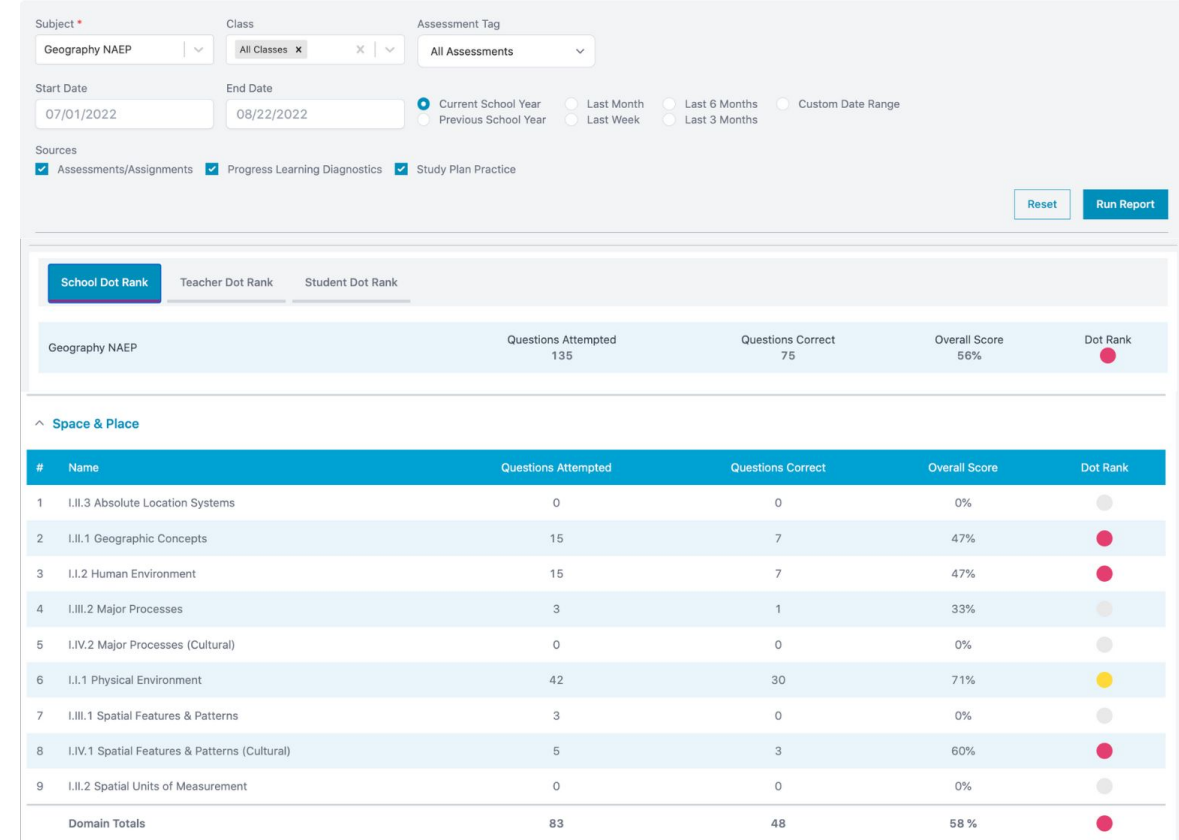

### **Gradebook Report**

Track results for assignments and student independent practice activities for your classes.

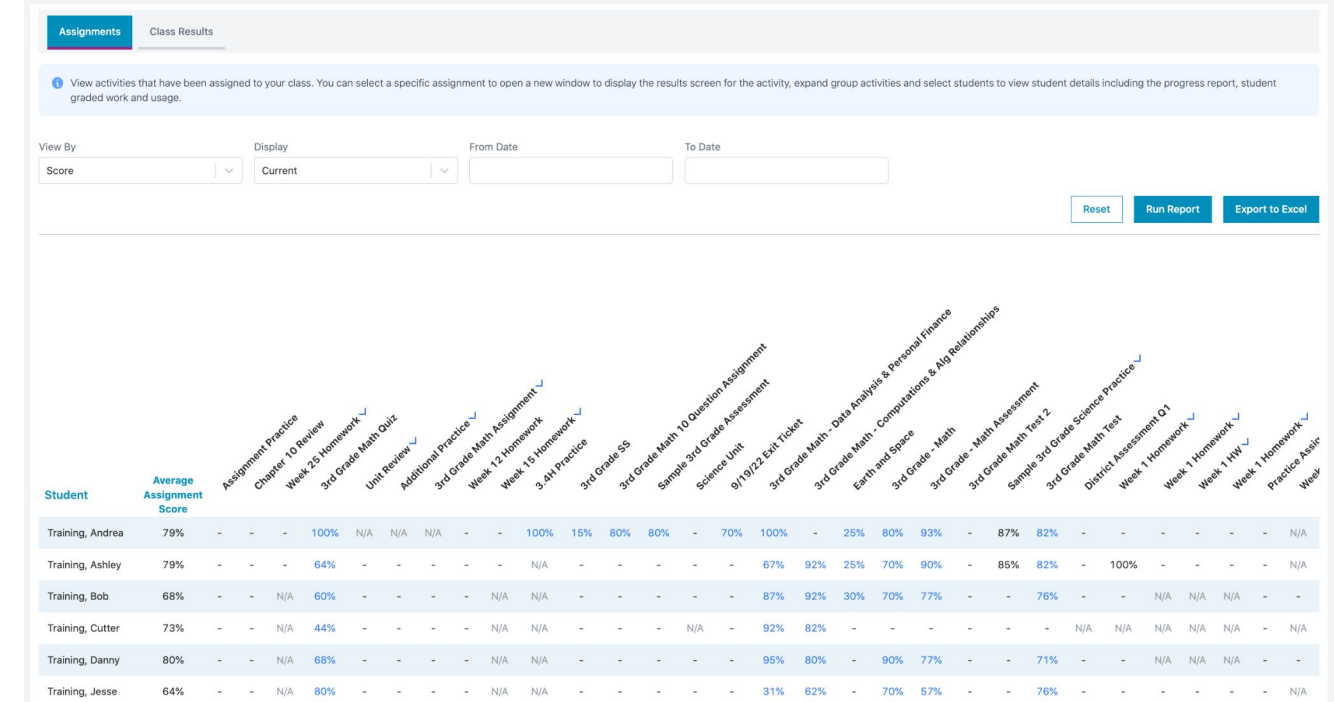

#### Progress Monitoring Reports

### **Class Results Report**

Student

Assignments

Training, Andrea

**Class Results** 

Class Results is an all inclusive view of all of the activities completed by the students in your class including assigned tasks and independent practice

Track results for activities 07/01/2022 completed. View scores and detailed results.

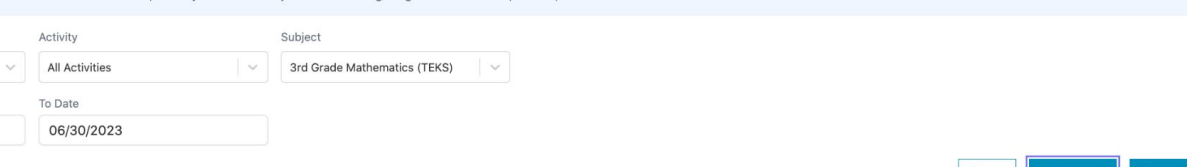

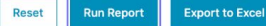

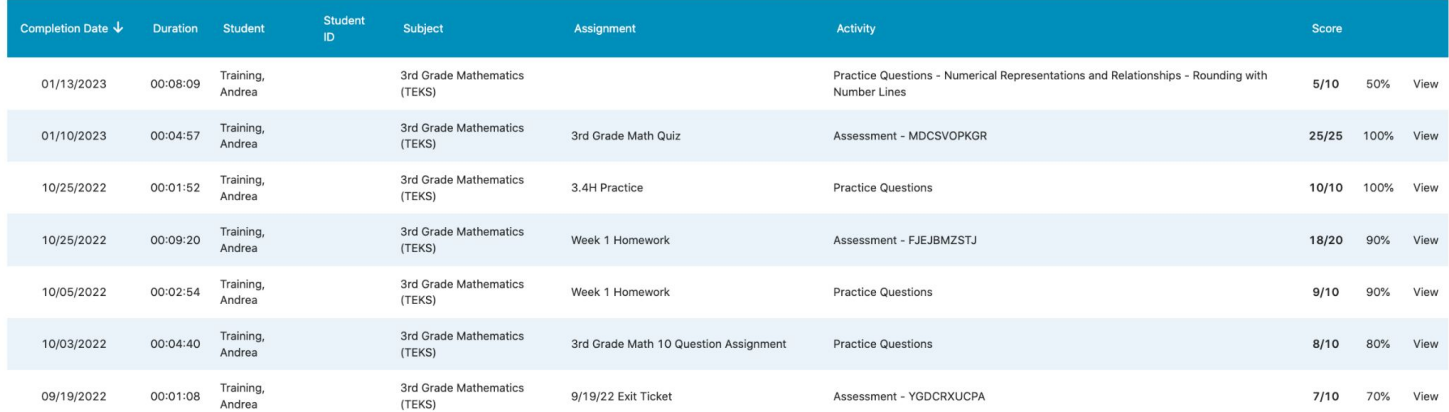

## **Galaxy Star Report (Elementary K-5)**

For elementary students, teachers can track the number of Galaxy Stars earned out of the potential, view the current Alien Ranking, and print certificates.

This report helps teachers manage goals and rewards.

Teachers can view Galaxy Stars by subject and across all subjects.

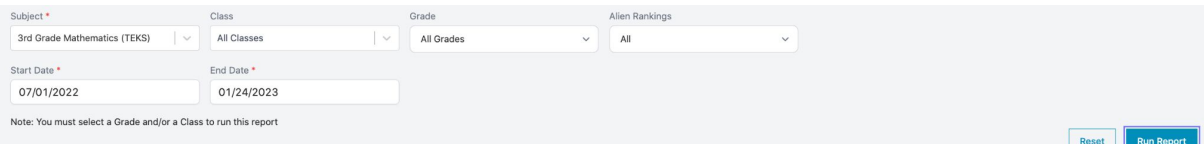

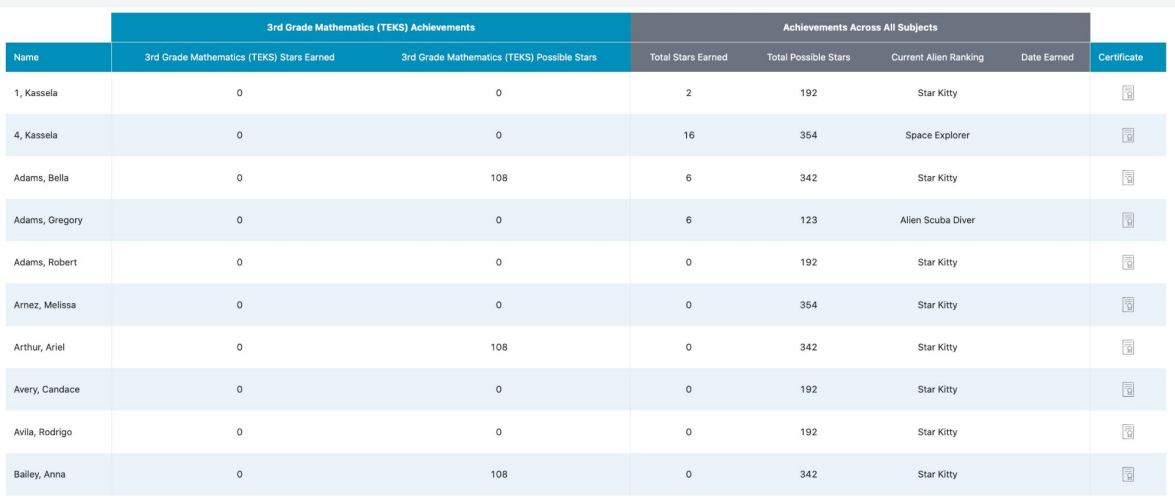

## **Session Activity Report**

Track overall and per standard session activity and scores per student.

Teachers can view total questions answered and total time spent.

Teachers can filter data by class, specific students, and subject.

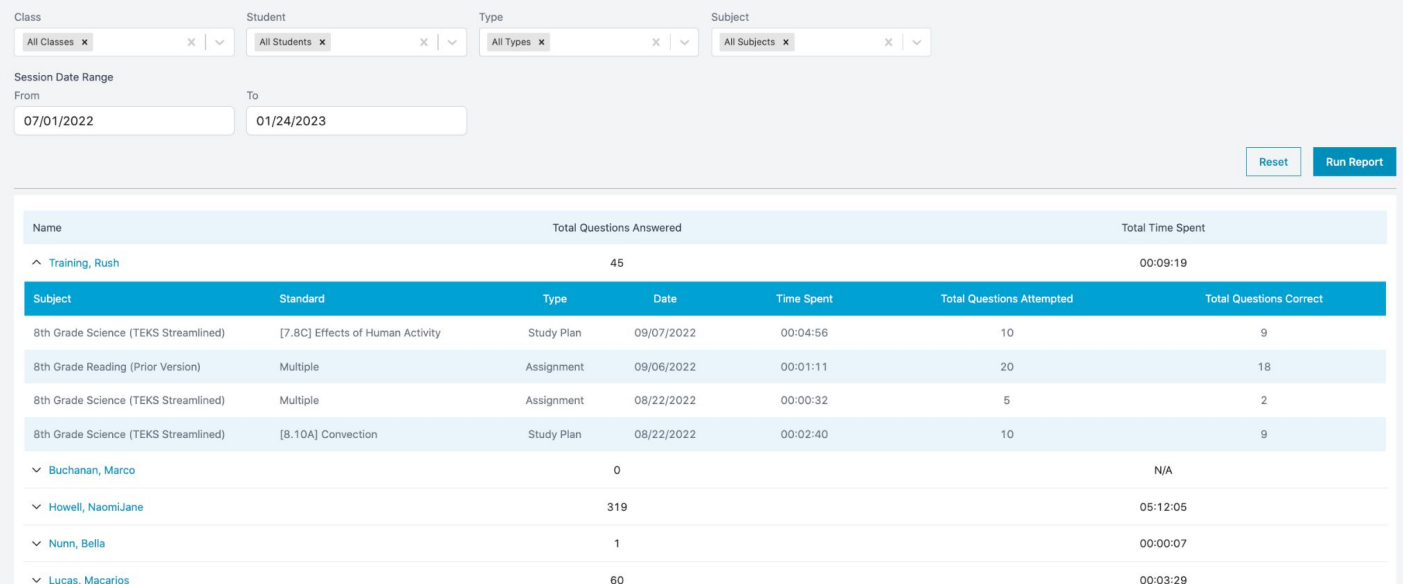

### **Assessment Results Report**

Select one or more assessments to export into a spreadsheet view that contains student results down to the standard for each assessment.

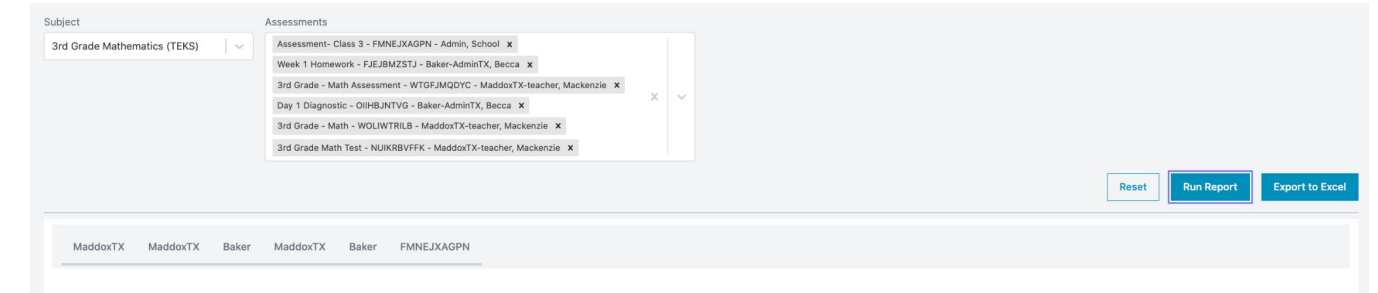

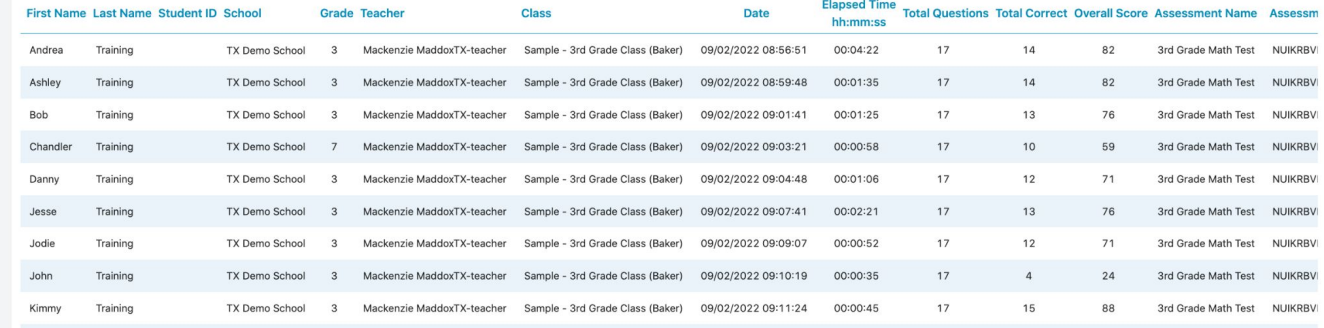

### **Diagnostics Reporting**

### **Student Diagnostics Strengths and Weaknesses Report**

Post-Test

View overall scores, ranking, areas of strength, and areas where additional study is needed by individual student.

Teachers can filter the diagnostic results for the pre-test and post-test. Teachers can view all standards assessed in the diagnostic assessment or hide mastered standards to view standards needing Some Study Required or Critical Need for Study.

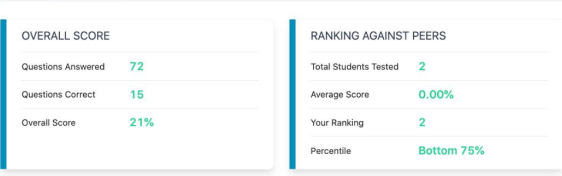

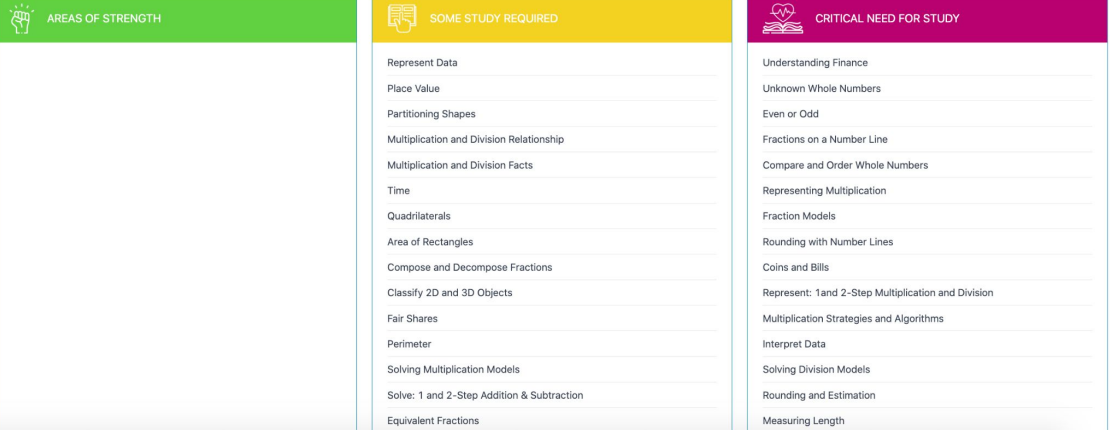

# **Liftoff Reports**

### Liftoff Reports

## **Liftoff Individual Diagnostic Report**

View overall scores, ranking, areas of strength, and areas where additional study is needed by individual student.

View the Galaxy Level by domain for Liftoff in math and reading.

Teachers can view if mastery was earned on a topic within a domain.

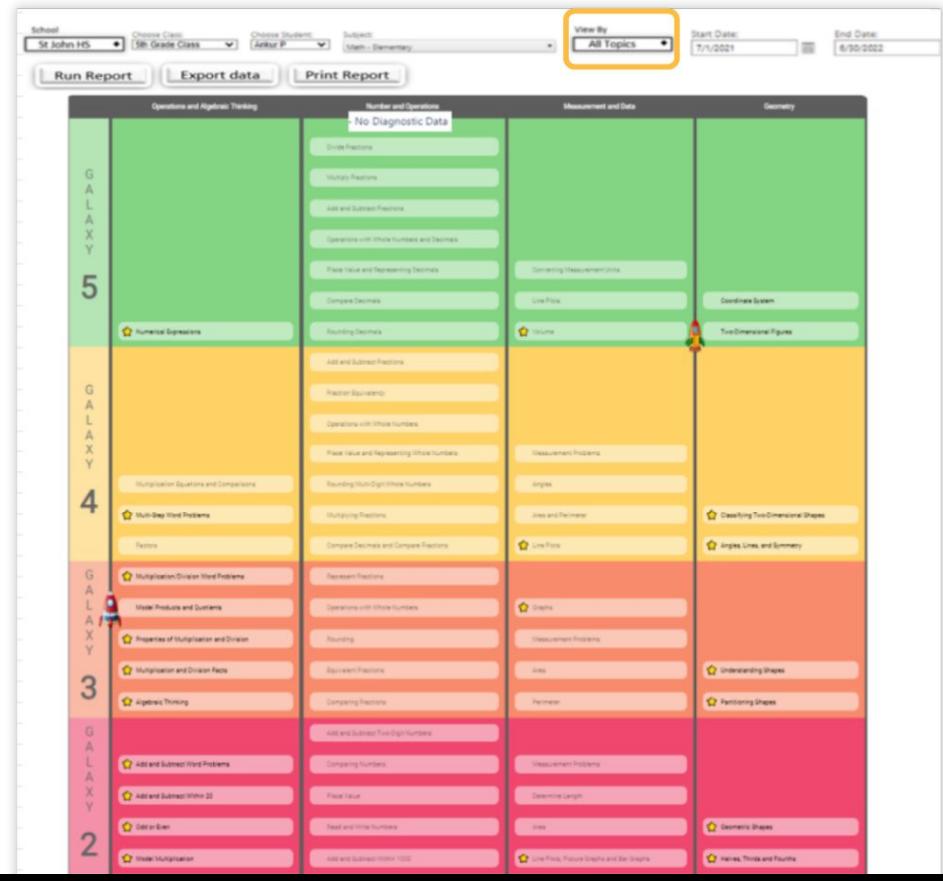

# **Liftoff Diagnostic Report**

Track and compare individual student results on Diagnostic Tests by subject.

View the status of the Liftoff Diagnostics, total questions correct, scores on the diagnostics, and the starting Galaxy Level.

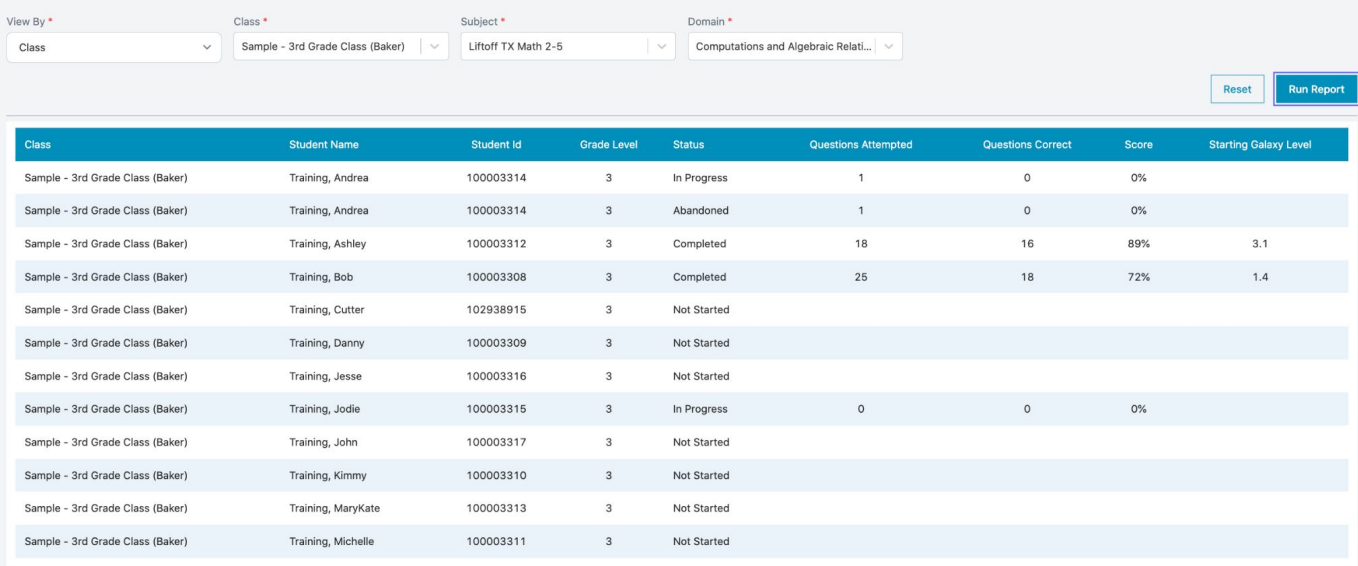

## **Liftoff Detail Growth Report**

View starting and current grade level for a select number of weeks for each school or student, broken down by each domain.

Teachers can view growth of individual students for each domain in math and reading, with the Starting Grade Level and Current Grade Level.

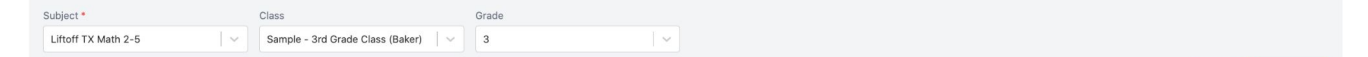

Note: You must select a Grade and/or a Class to run this report.

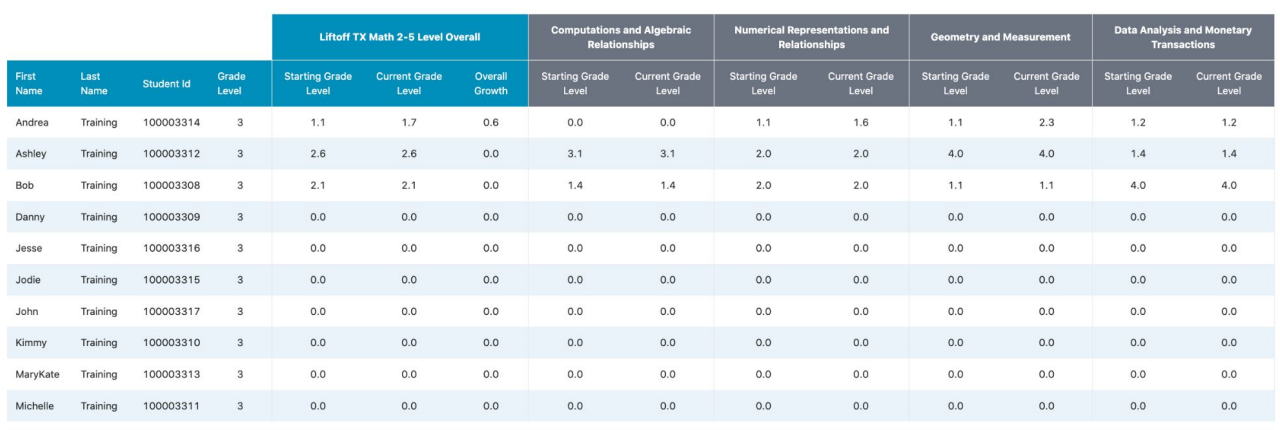

**Run Report** 

Reset

### **Liftoff Class Galaxy Summary Report**

This report creates differentiated groups to individualize instruction. Students are organized into their instructional level by domains for math or reading.

As students progress in their Galaxy Levels in Liftoff, this report will update with their current instructional level, which will allow teachers to accurately provide remediation all year.

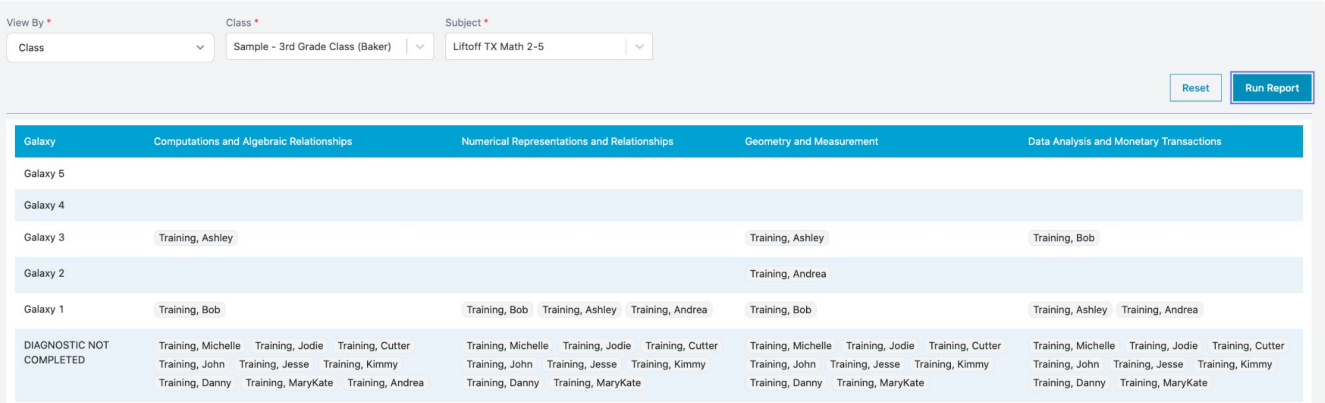

### **Liftoff Galaxy Star Report**

Track the performance of students using Liftoff by the number of Galaxy Stars earned out of the total stars per subject and current Alien Ranking across all subjects. You are also able to print certificates to reward students as they move up in Alien Rank.

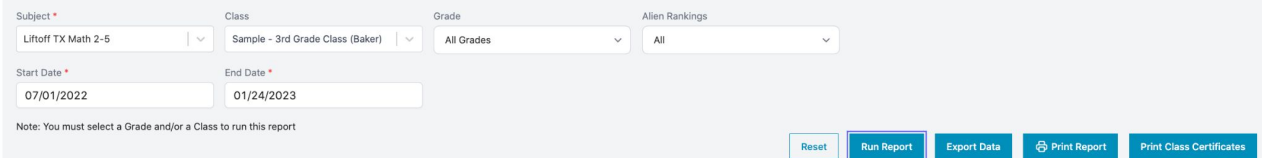

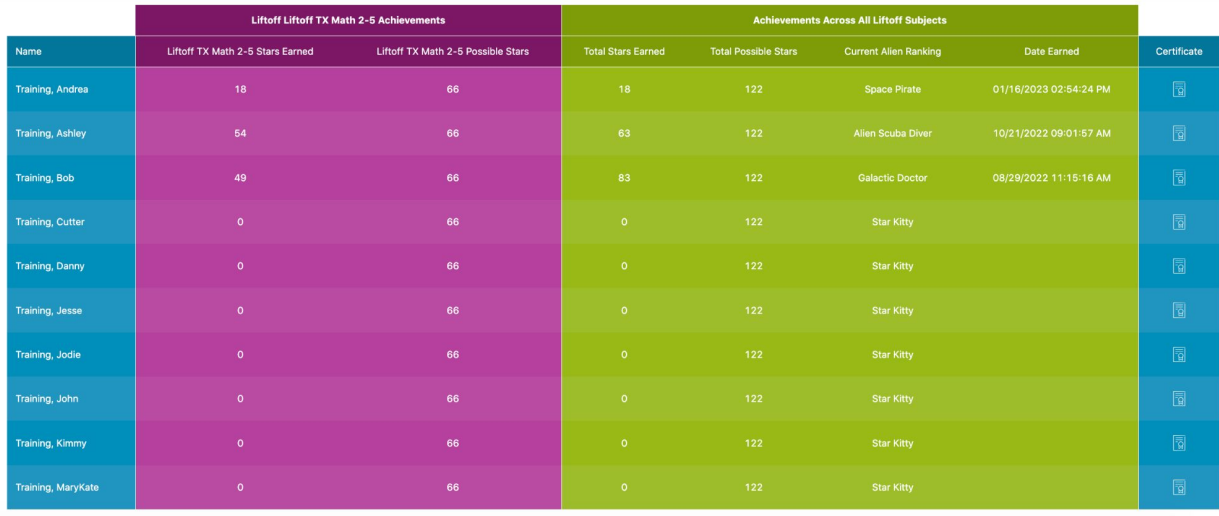

## **Liftoff Usage Report**

Track the time spent practicing in Liftoff by grade and class for the school down to a single student.

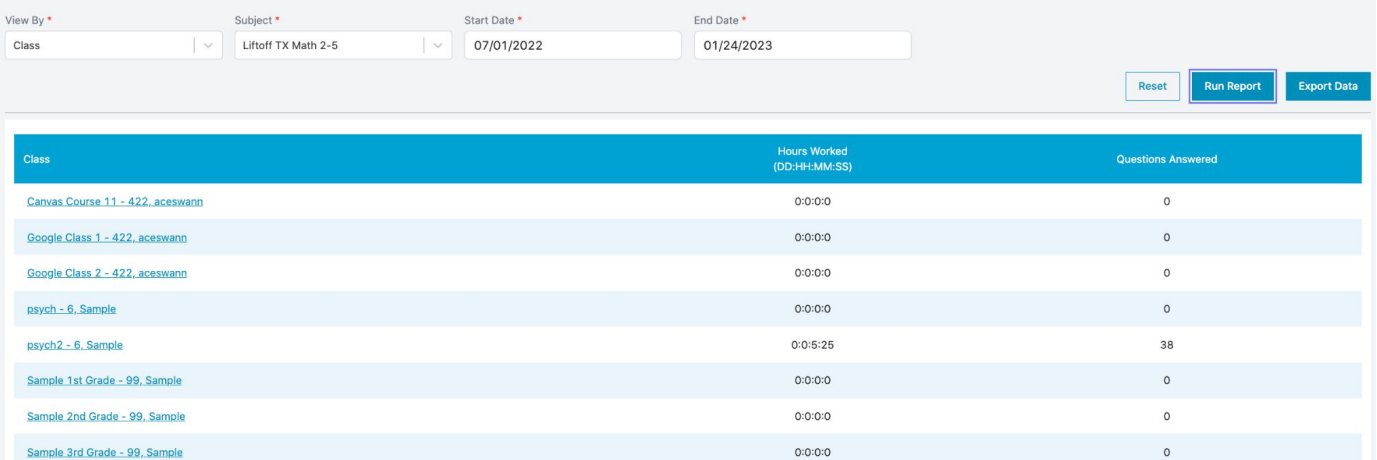

### **Liftoff Activity Report**

**Liftoff Activity Report** 

View the individual activities completed by students within Liftoff including scores and details.

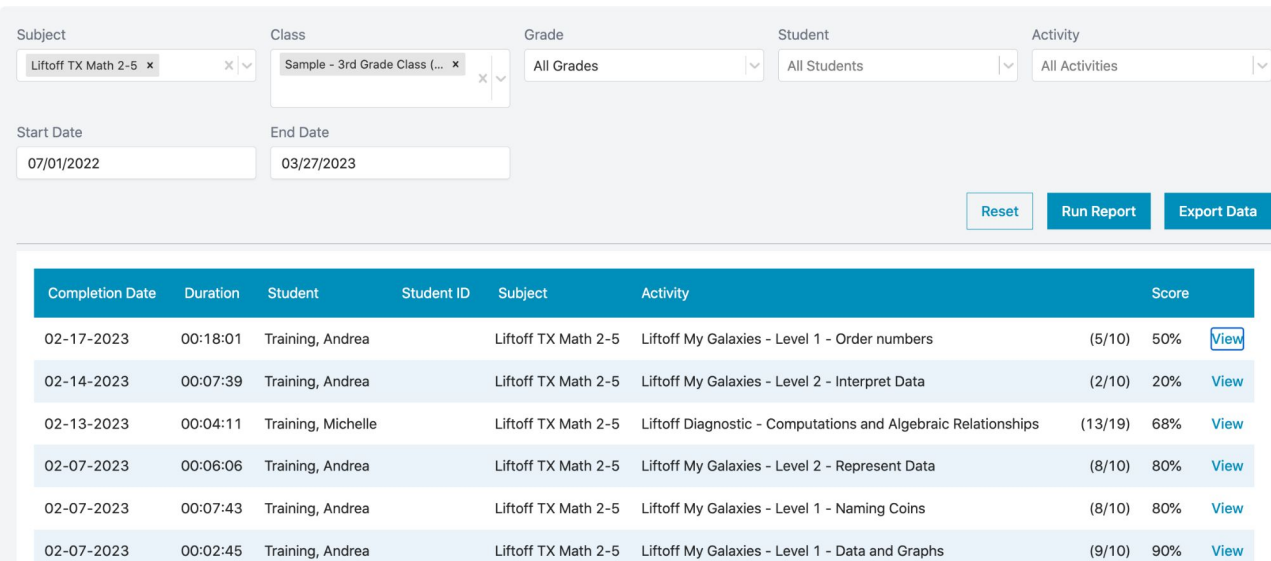

**School Reports**

## **Usage Report by Subject**

View the usage totals for each subject within your account. Data can be viewed by total number of activities, total time, or total questions answered.

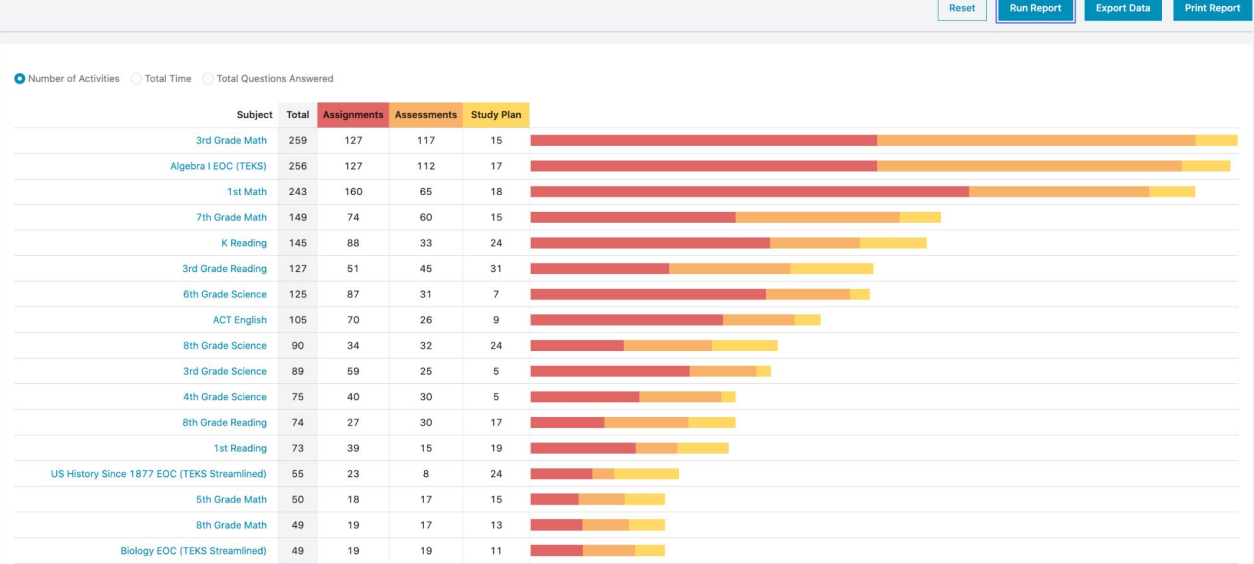

### **Student Activity Search Report**

Drill down to student-level data and create the report you want to see. This report includes the ability to filter by any combination of subject, class, teacher, student, or activity type with the added ability to view studentspecific details.

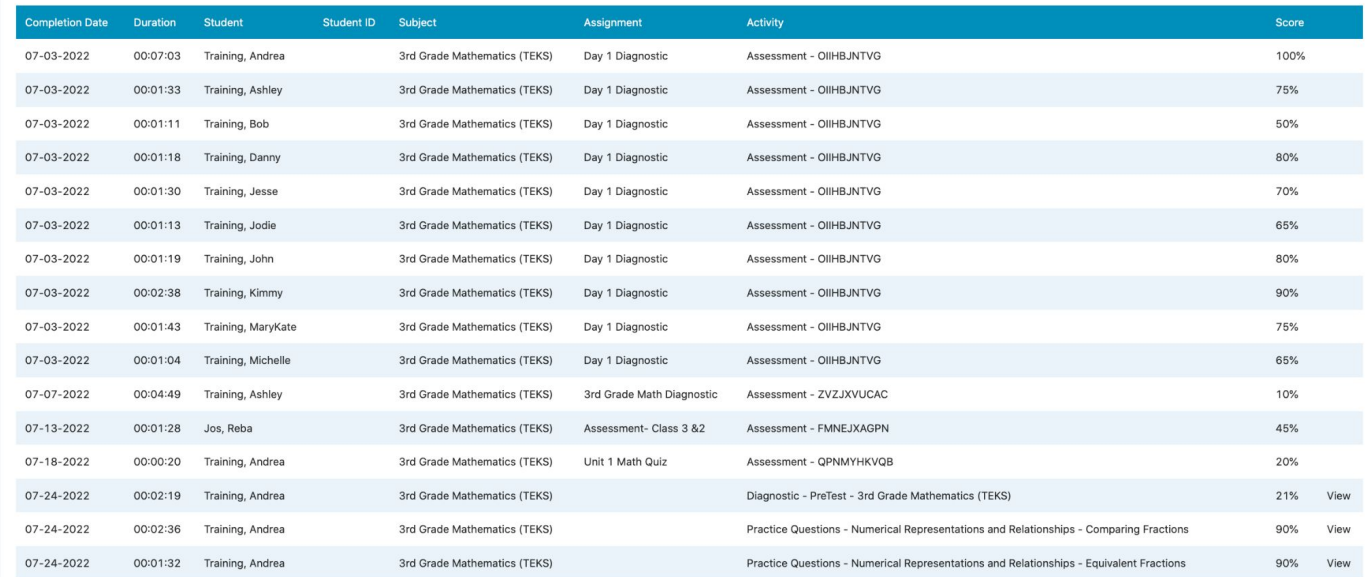

**Export Data** 

Reset

**Run Report** 

**Assessment and Assignment Reports** Teachers can view reports for specific assessments and assignments.

#### Teachers can click My Assessments or My Assignments to access the individual reports and results.

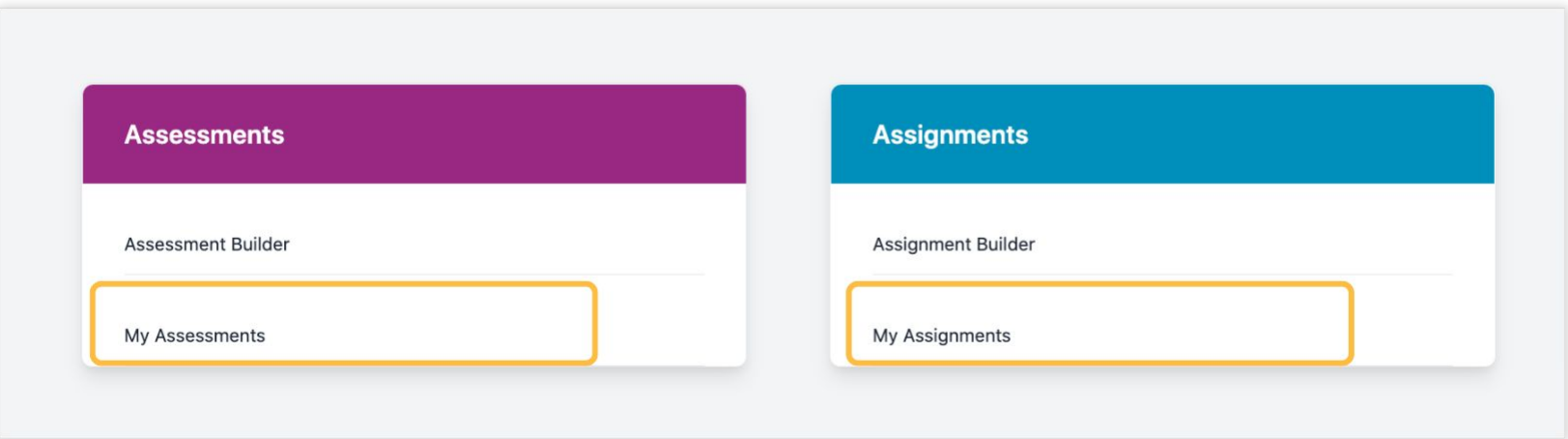

### Assessment and Assignment Reports

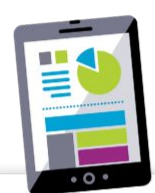

After teachers select My Assessments or My Assignments, teachers will then click the result score under the Results column.

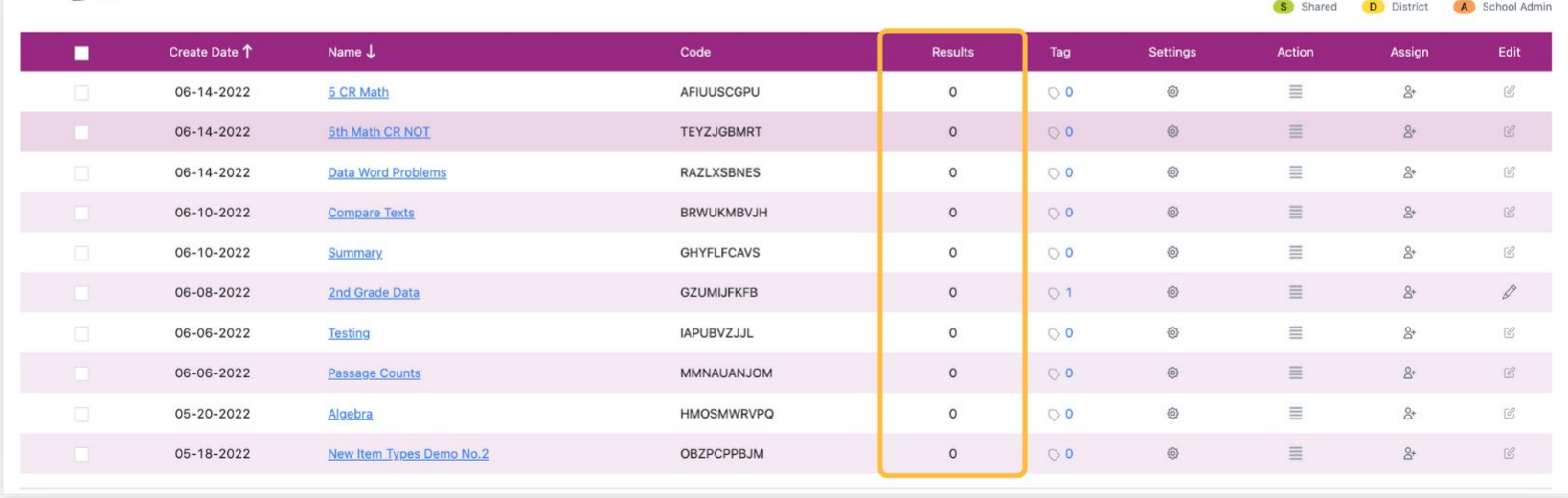

#### Assessment and Assignment Reports

- Teachers will then be able to view a Results Report.
- Teachers can see the overall average for the class on the assessment or assignment.
- Teachers can filter the Student Dot Rank, Item Analysis, or Grade Distribution for the specific assignment or assessment.
- Teachers can also view the scores by domain or standard for the individual assignment or assignment.

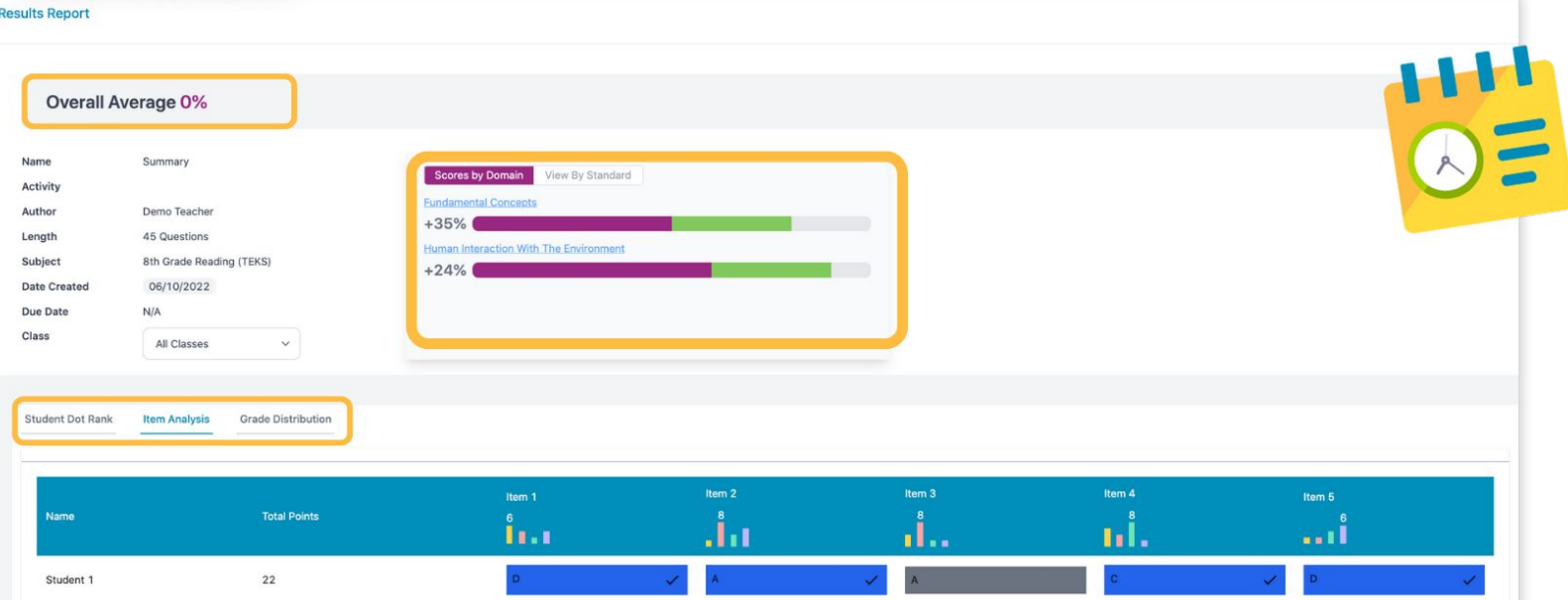